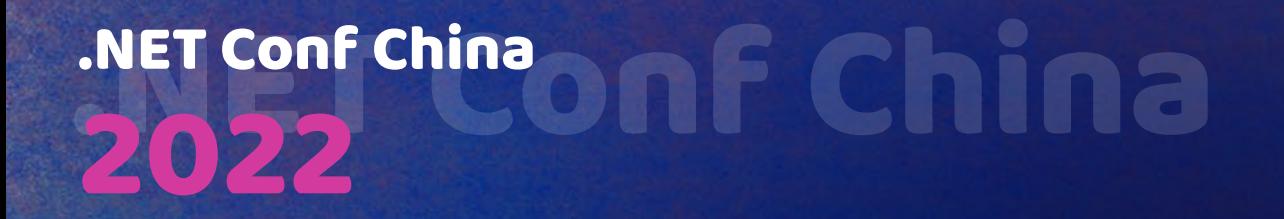

# 基于**YARP**打造扩展性极强的云原 生网关 **Ingress Controller**

肖伟宇 **FireUG**技术社区组织者之一

### NET Conf China

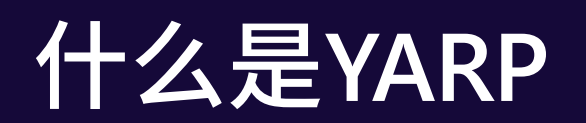

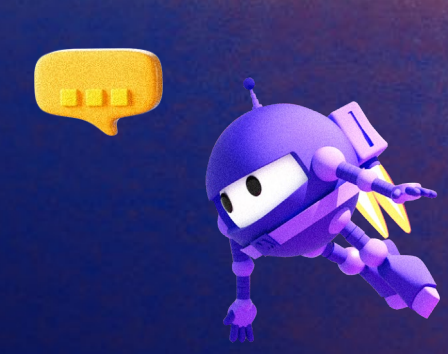

Ħ

 $\bullet$ 

 $\Box$ 

### 什么是**YARP (Yet Another Reverse Proxy)**

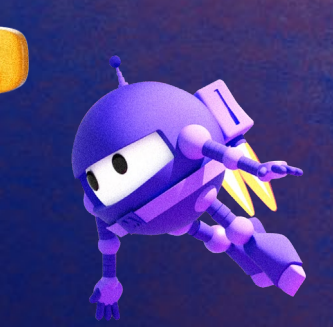

**A toolkit for developing high-performance HTTP reverse proxy applications.**

**YARP (Yet Another Reverse Proxy) is a highly customizable reverse proxy built using .NET.** 

**The biggest differentiator between YARP and other reverse proxies is how it is built and packaged – YARP is supplied as a library and samples showing how to create a proxy that is customized to the needs of your specific scenarios.**

### **YARP**的特性

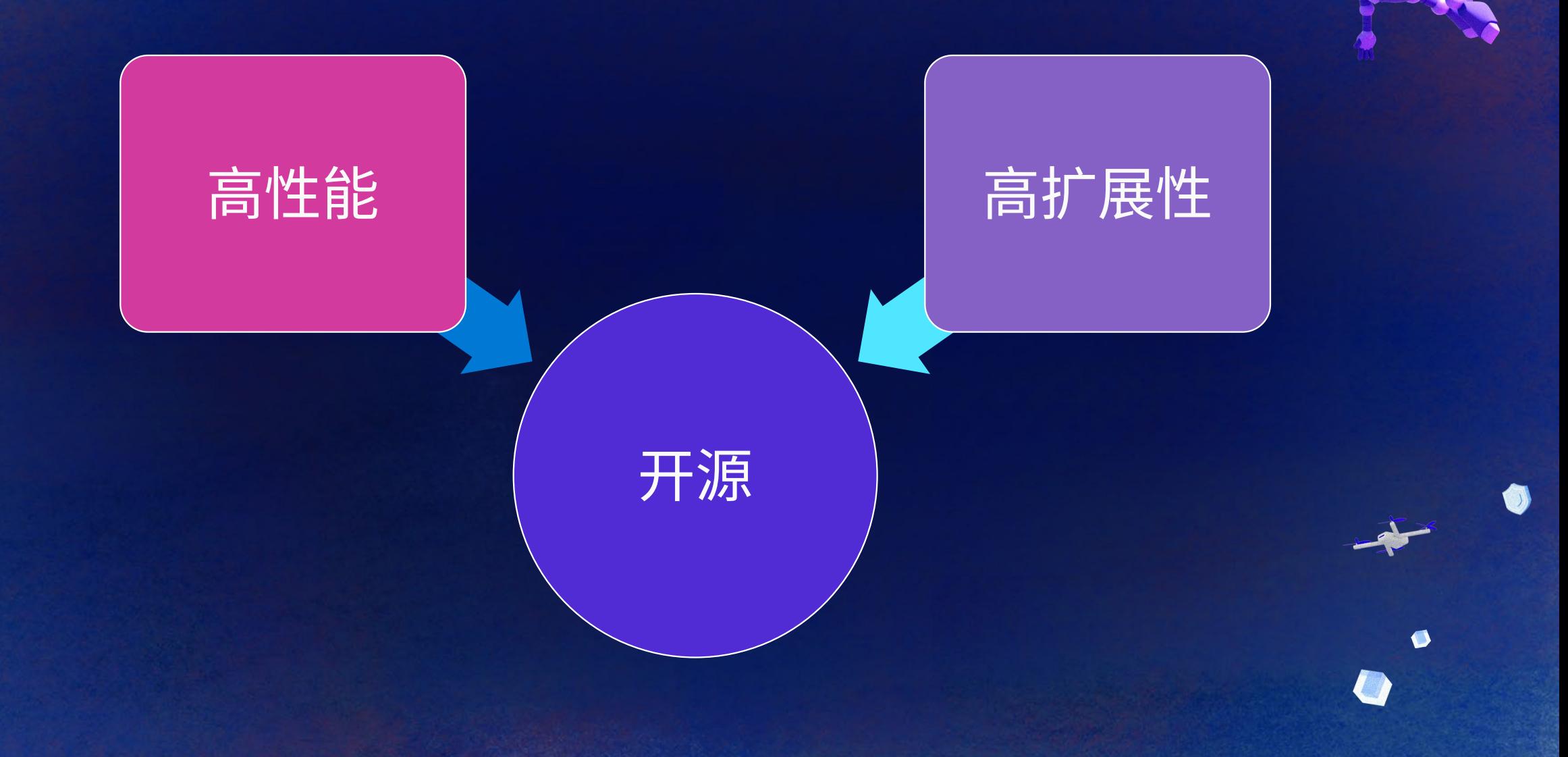

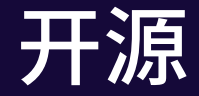

**TELES** 

 $\bullet$ 

基于 MIT 协议

基于新一代的跨平台的 .NET

提供了完善的文档和样例代码

贡献代码 or 自行扩展

NET Conf China

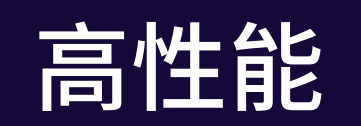

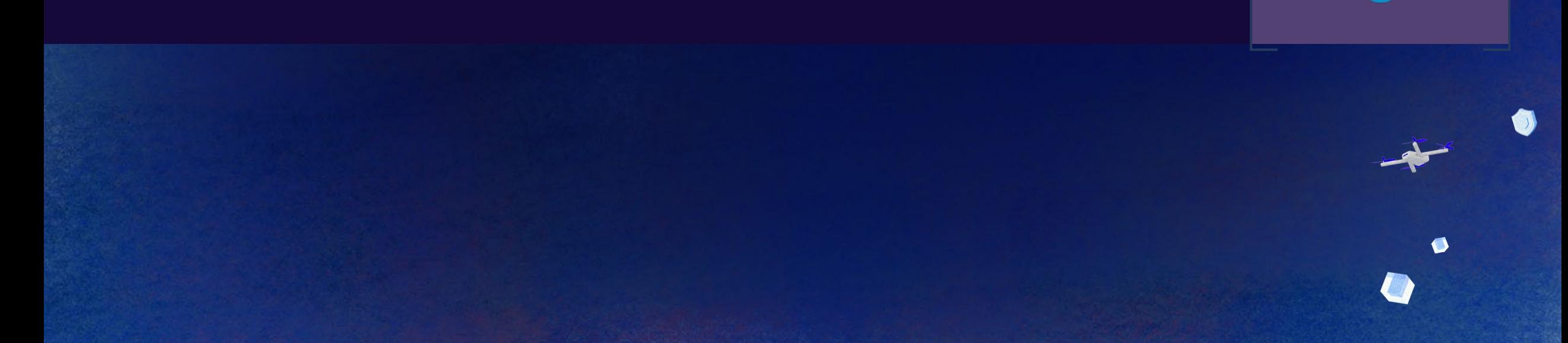

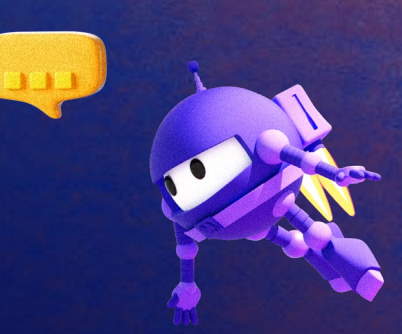

Ħ

### 性能测试

#### **主机配置**

处理器 AMD Ryzen 7 3700X 8-Core Processor 3.60 GHz 机带 RAM 32.0 GB 系统类型 64 位操作系统, 基于 x64 的处理器

#### **软件**

Docker Desktop 4.14.1 (91661) WSL 2 based engine Kubeneteres v1.25.2 Jmeter 5.5

#### **测试说明**

ASP.NET Core 作为后端应用,不限定资源 用例: short-text (响应 "Hello World!" )、long-text (12.2kb) NetCorePal Ingress Controller 作为网关,不同资源情况下测试 后端应用、网关、压测工具运行在同一台主机

#### **KUBERNETES**

#### $\vee$  CLUSTERS

- $\vee$  **8** docker-desktop
- > Namespaces
- $>$  Nodes
- $\vee$  Workloads
- $\vee$  Deployments
- $\vee$  backend-helm-charts-backend
- backend-helm-charts-backend-6c95487d84-6nn5v ⋋
- $\sim$  my-netcorepal-ingress-controller
	- my-netcorepal-ingress-controller-69d8f67bd-dvrkx ⋗
- > StatefulSets
- DaemonSets У
- $>$  Jobs
- $\sum$  CronJobs
- Pods У
- $\vee$  Network
- $>$  Services
- $\angle$  Endpoints
- $\vee$  Ingress
	- backend-helm-charts-backend
- $\geq$  Storage
- > Configuration
- **Custom Resources**
- > Helm Releases

### 限定资源 **1C1G-short-text**

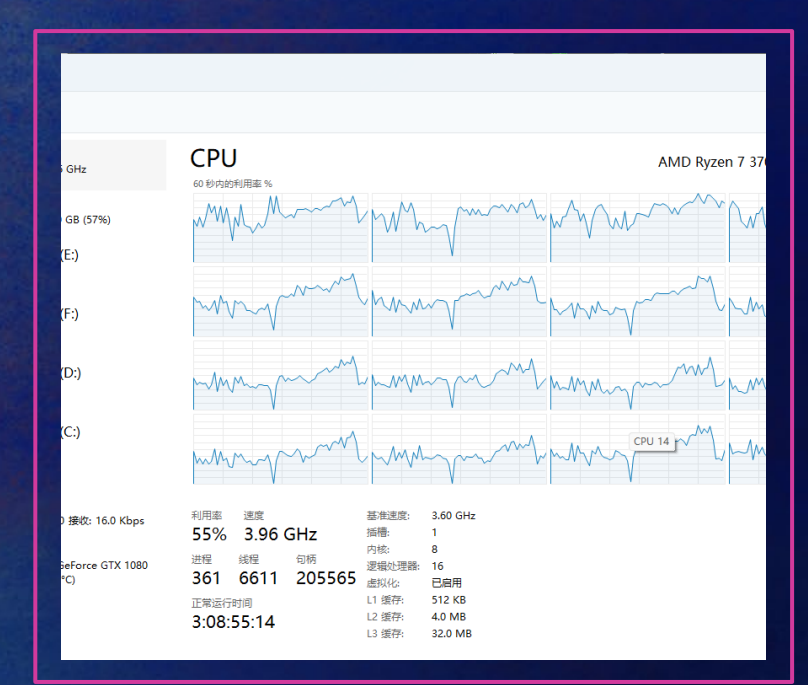

**CPU 使用率 TPS 响应时间**

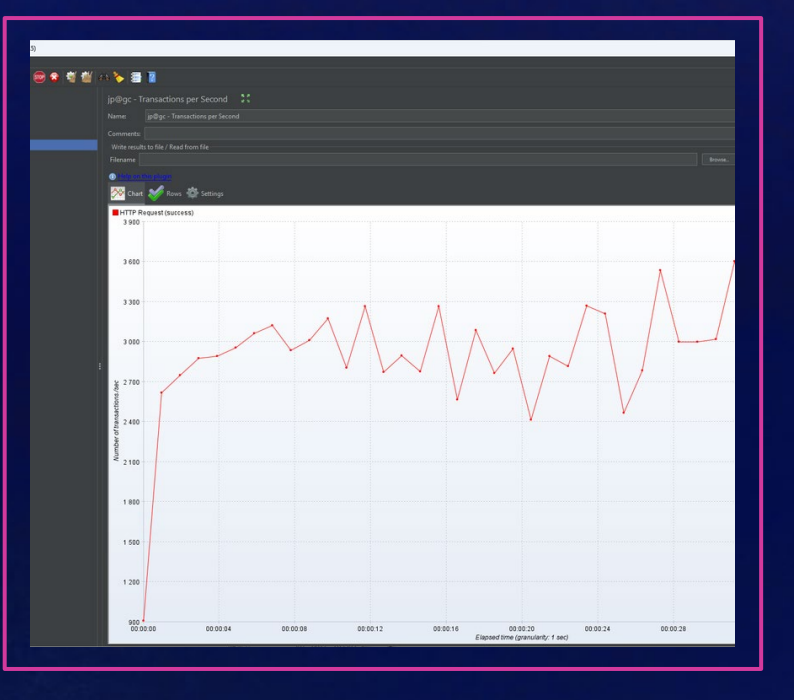

55% Min: 1 ms

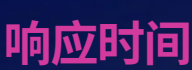

Max: 518 ms Average: 264 ms

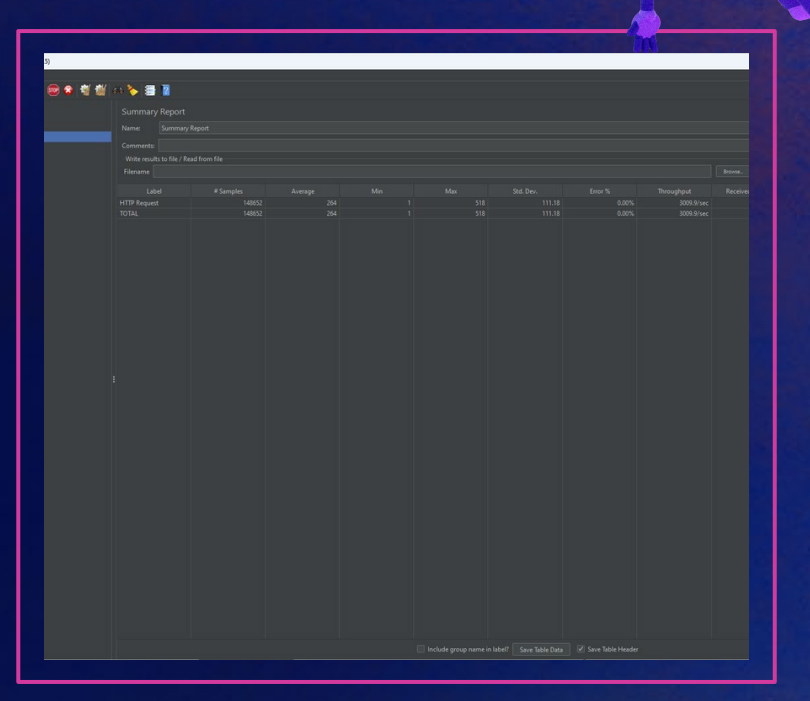

### 限定资源 **1C1G-long-text**

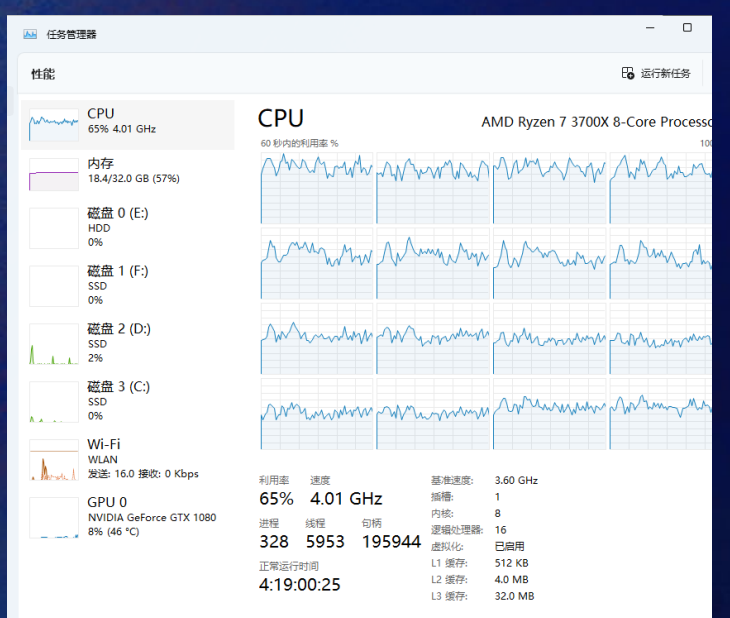

....... 1 250

65% 峰值: 3050 Transactions per Second Min: 1 ms

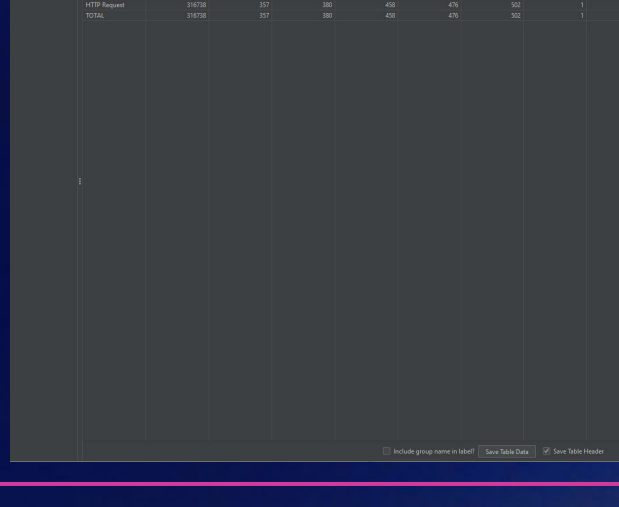

#### **CPU 使用率 TPS 响应时间**

●●考察○を書き

Max: 581 ms Average: 357 ms

### 限制资源 **2C1G-short-text**

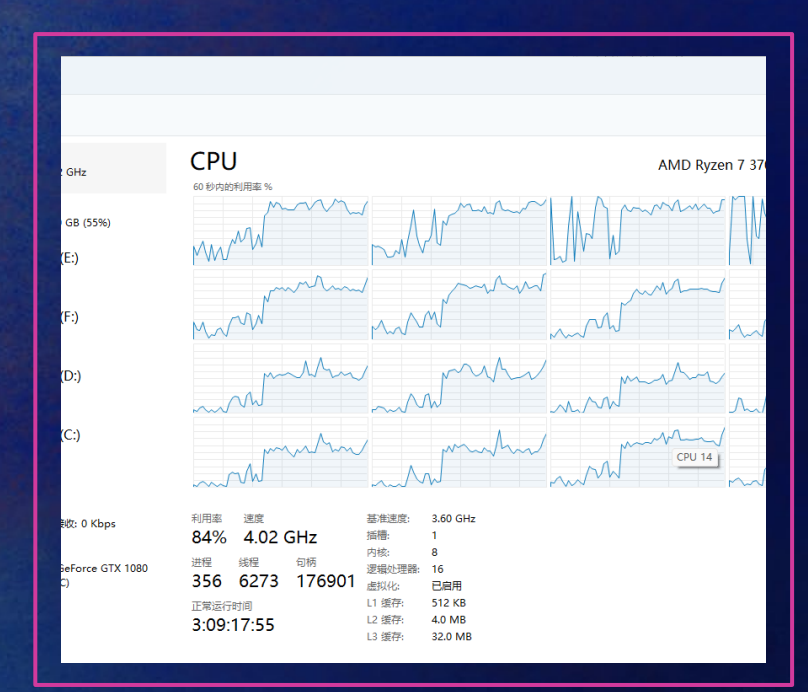

**CPU 使用率 TPS 响应时间** 

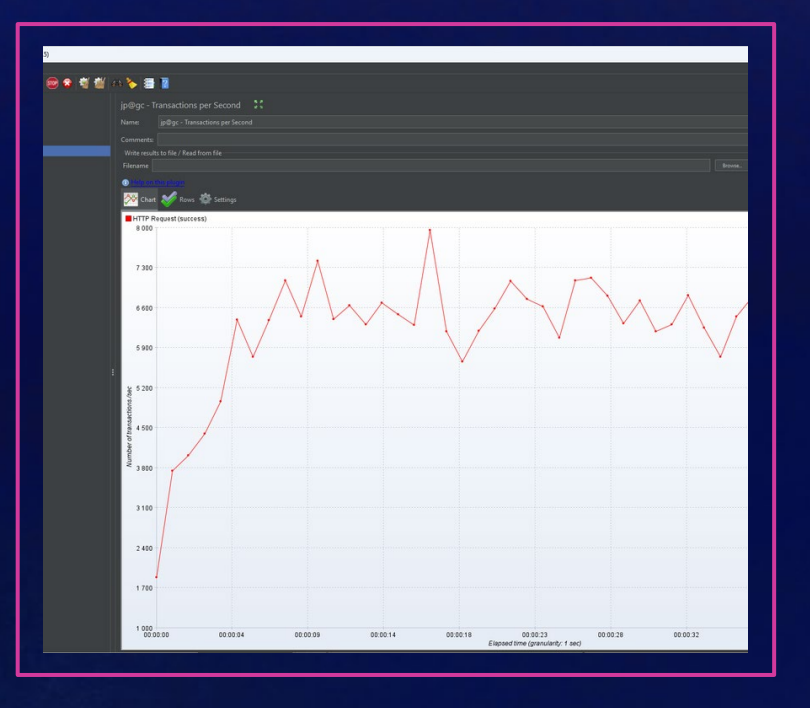

84% **84%** 8000 Transactions per Second Min: 1 ms

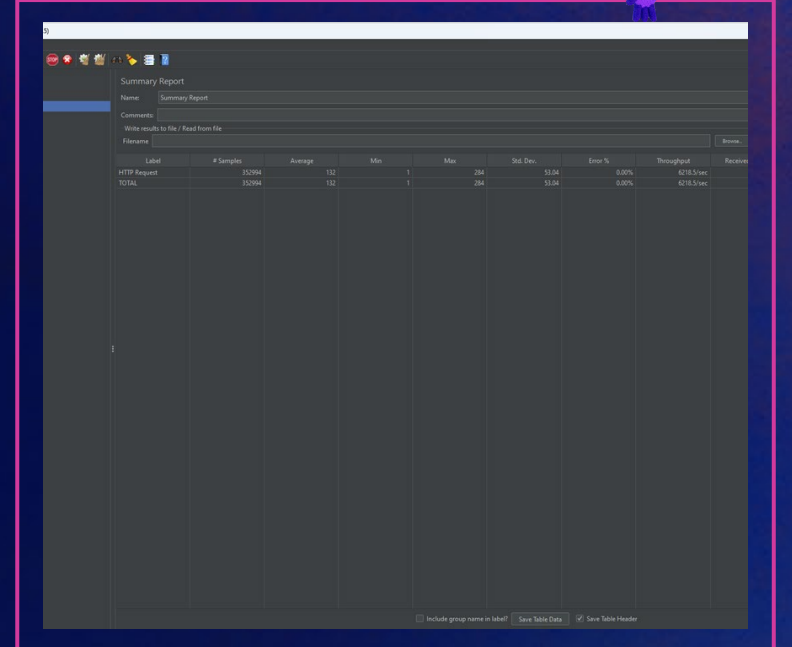

 $\bullet$ 

Max: 284 ms Average: 132 ms

### 限制资源 **2C1G-long-text**

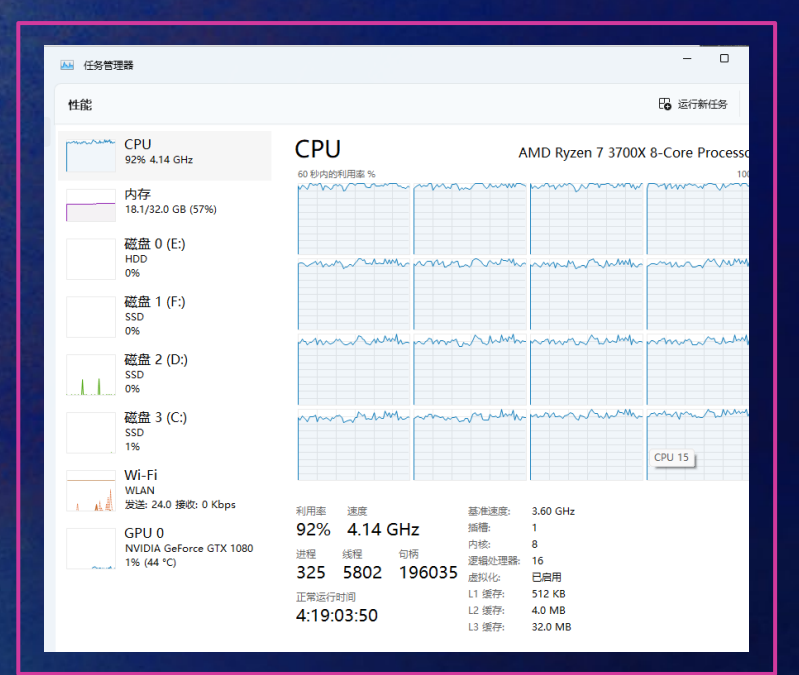

◎多考型の多番目 **Second Second**  $5600$ 4.80 400 800

er 92% http://www.fat.com/discommunity/state of the material discommunity of the material discover of the mate

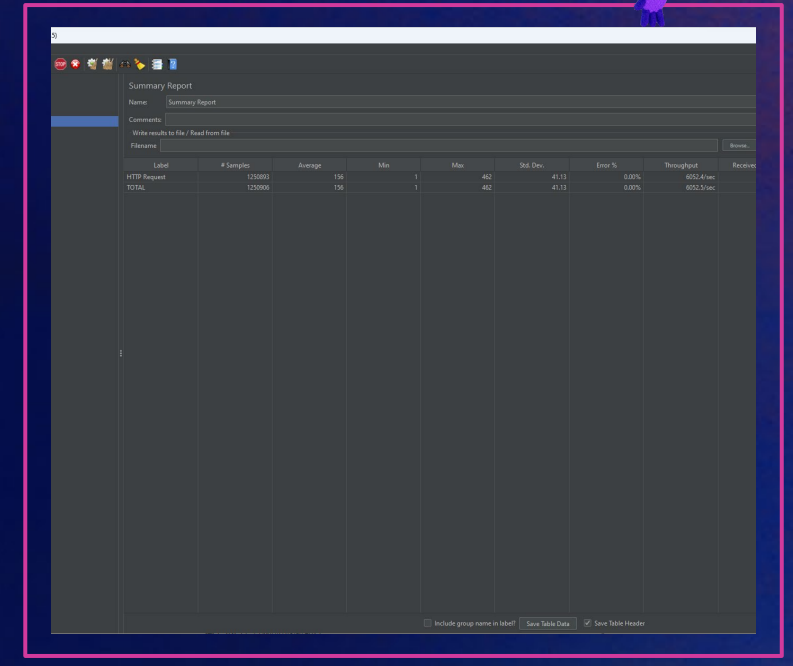

**CPU 使用率 TPS 响应时间**

Max: 462 ms Average: 156 ms

### **nolimit-short-text**

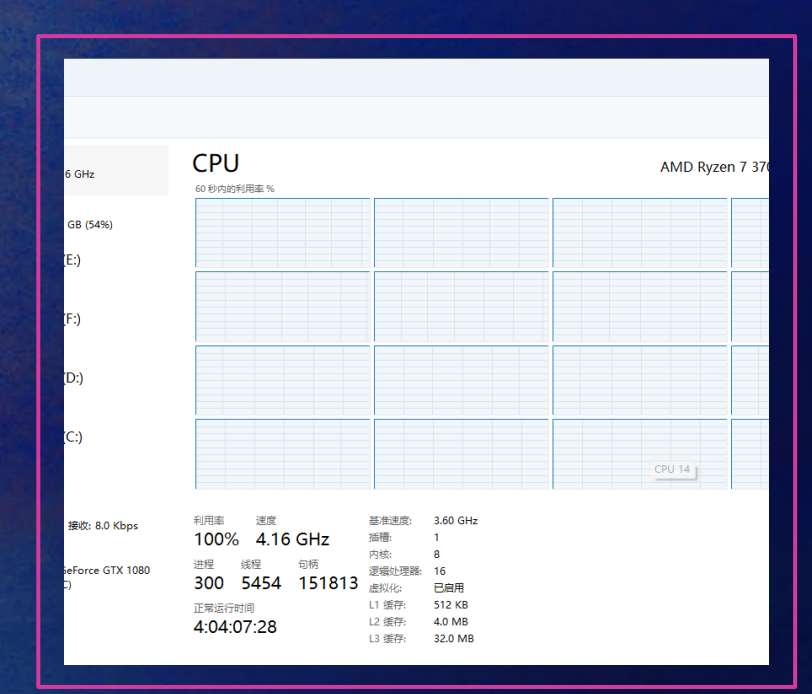

**CPU 使用率 TPS** 响应时间

## ◎●考据(△を書目 **By** Chat 2 21.001 18 000 3 0 0 0

100% **100%** 100% http://www.factions.com/http://www.factions.com/http://www.factions.com/http://www.factions.com/

Max: 136 ms Average: 36 ms

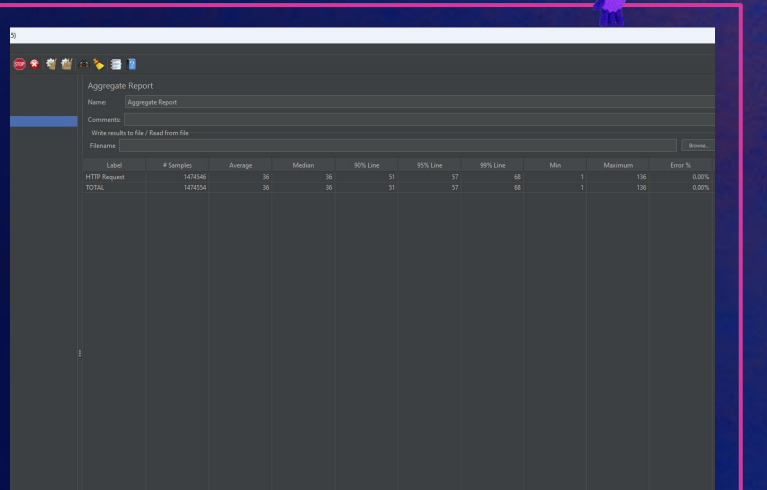

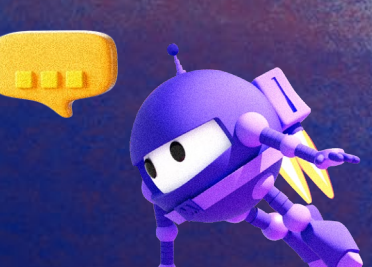

### **nolimit-long-text**

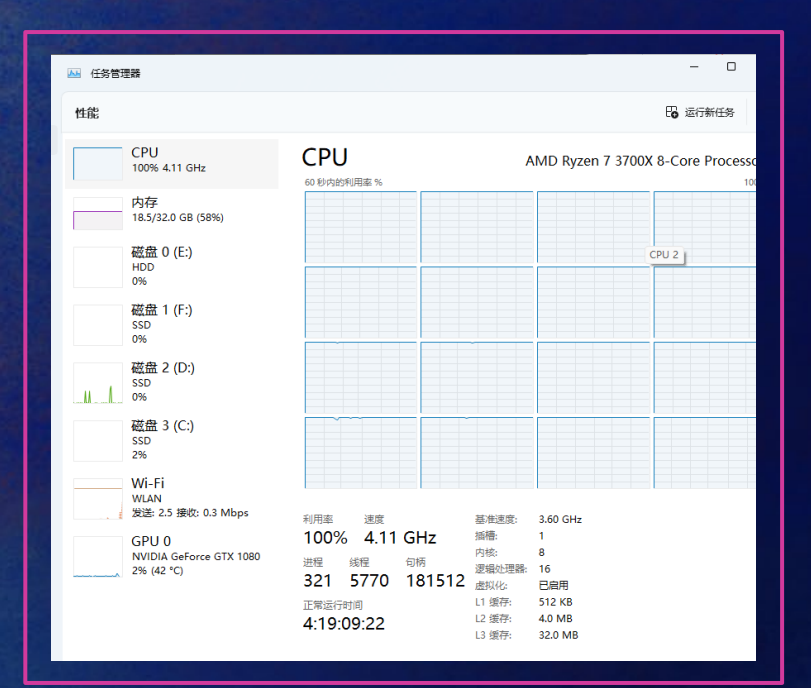

**CPU 使用率 TPS 响应时间** 

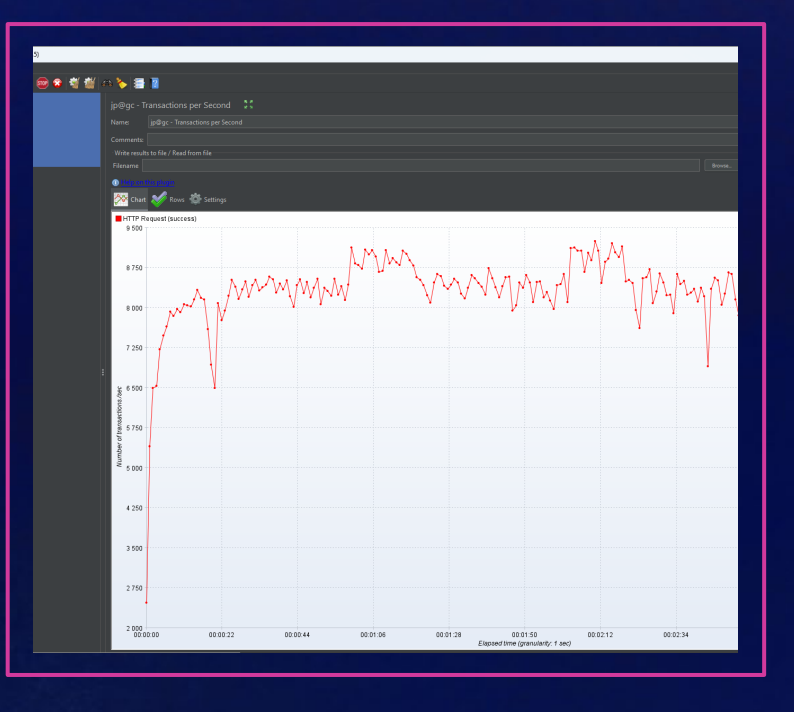

100% **100%** 100% http://www.factions.com/http://www.factions.performations.per Second Min: 2 ms

Max: 541 ms Average: 114 ms

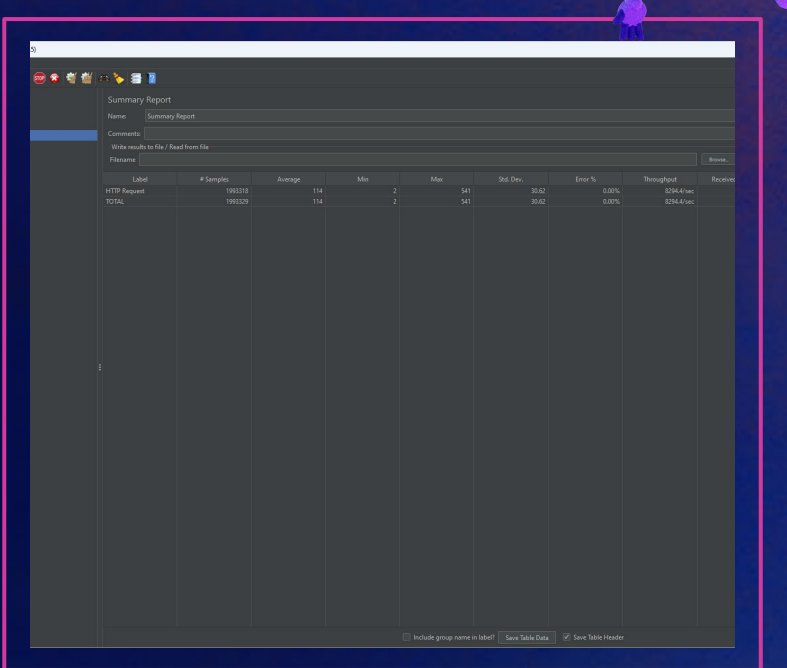

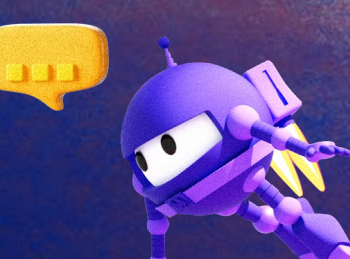

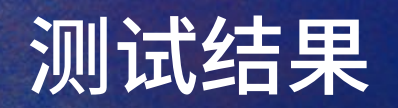

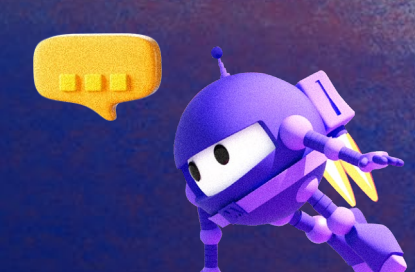

 $\sqrt{2}$ 

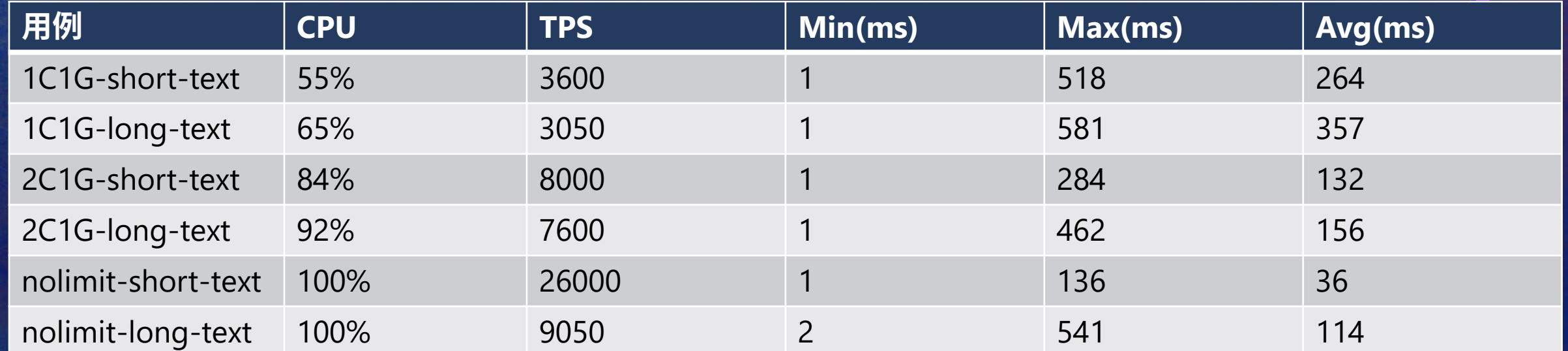

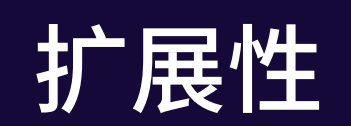

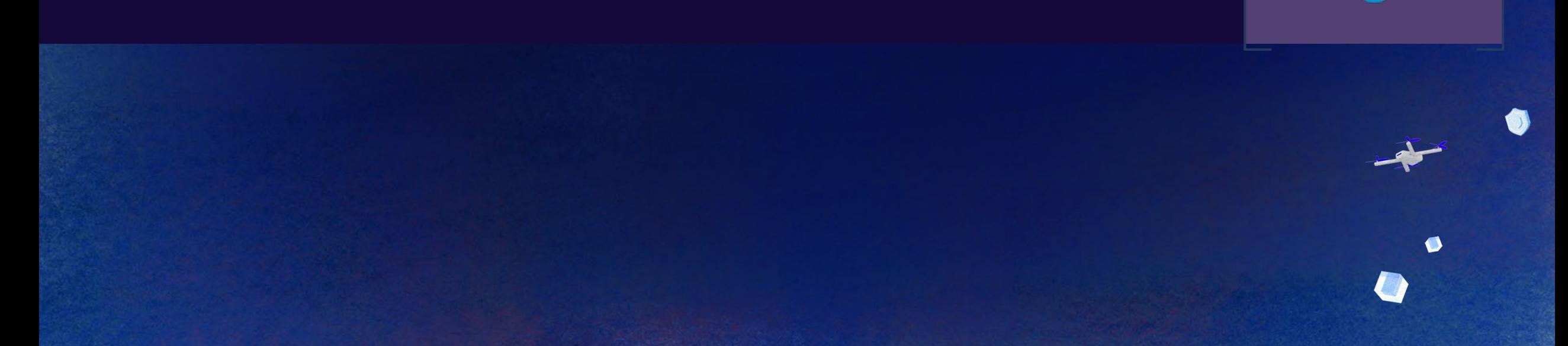

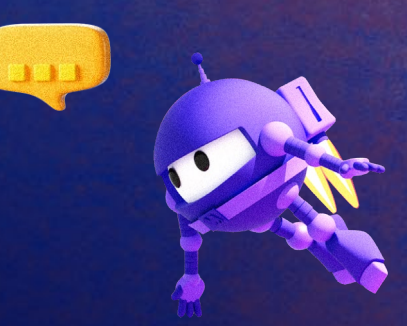

٢

**Configuration Files Configuration Providers Configuration Filters Direct Forwarding HTTP client configuration HTTPS & TLS Header Guidelines Header Routing Authentication and Authorization Cross-Origin Requests (CORS) Session Affinity Load Balancing**

**Middleware Transforms Destinations Health Checks Distributed Tracing gRPC WebSockets and SPDY Service Fabric Integration Http.sys Delegation Diagnosing proxy issues A/B Testing HTTP/3 Lets Encrypt**

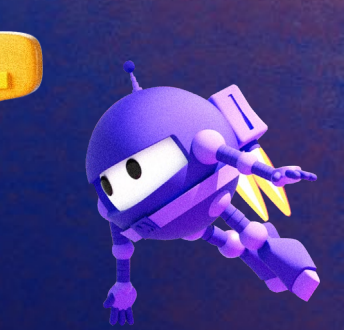

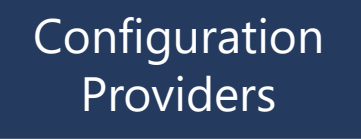

• Configuration Files

关键扩展点

- InMemory
- Ingress Resource

#### LoadBalancingPolicy

- FirstAlphabetical
- Random
- PowerOfTwoChoices
- RoundRobin
- LeastRequests

#### **TransformFactory**

- Path\*
- Query\*Parameter
- HttpMethodChange
- RequestHeader\*
- X-Forwarded

#### Middleware

• Any Middleware

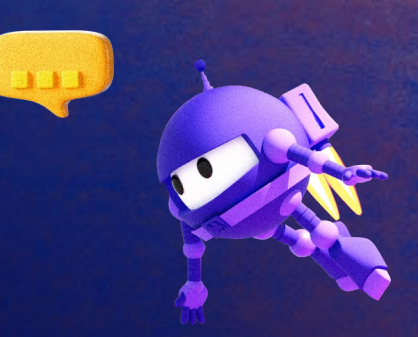

## 什么时候要打造自己的 **Ingress Controller**?

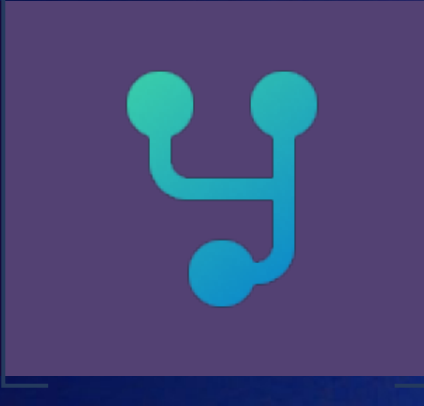

#### 单体架构向服务化架构演进时

系统运行环境向k8s迁移时

期望在系统网关上做个性化扩展时

## NET Conf China

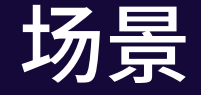

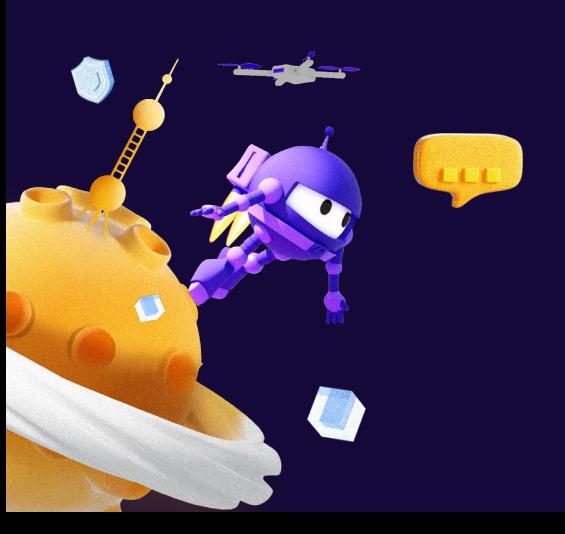

自定义 **Ingress Controller vs Nginx Ingress Controller**

- 基于 **.NET**,有效利用团队能力
- 相较于**Nginx**具备更灵活的扩展能力
- **Ingress Controller** 即网关,更短的调用链路
- 基于**Ingress Resource** 的路由配置,无需额外服务注册发现中间件

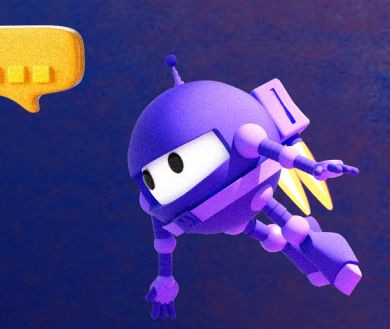

m

 $\bullet$ 

## 如何打造自己的 **Ingress Controller**

### 打造自定义 **Ingress Controller**

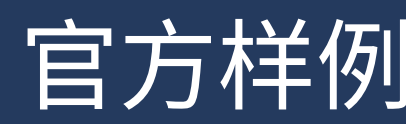

### 官方样例 NetCorePal Helm Charts

NetCorePal YARP Template helm repo add netcorepal https://netcorepal.github.io/helm-charts/ helm repo update helm install my-ingress-controller netcorepal/netcorepal-ingress-controller

#### **NetCorePal Helm Charts**  $\Box \Box \Box \Box \Box$ Sie Edit Selection View Go Run Terminal Help code sample.cs - Visual Studio Code  $C$  code sample.cs  $\times$ C) D: > LiveEvents > dotNetConf > 2022 > C code sample.cs # NetCorePal Ingress Controller  $\mathcal{L}$ 3 \\'shell  $\Rightarrow$ 4 helm repo add netcorepal https://netcorepal.github.io/helm-charts/ 5 helm repo update  $H_0^0$ helm install my-ingress-controller netcorepal/netcorepal-ingress-controller  $\boxtimes$  $\mathbb{Z}$ 后  $10$  $11$  $12$  $\Box$  $13$ 14 15 16 17 18 19 20  $21$ 22 23 24 25 26 27  $\bullet$ 28 29 30  $\times$  00  $\Delta$ 0 Ln 33, Col 1 Spaces: 4 UTF-8 CRLF ( 3 C# @ Go Live

### **NetCorePal Helm Charts** 部署效果

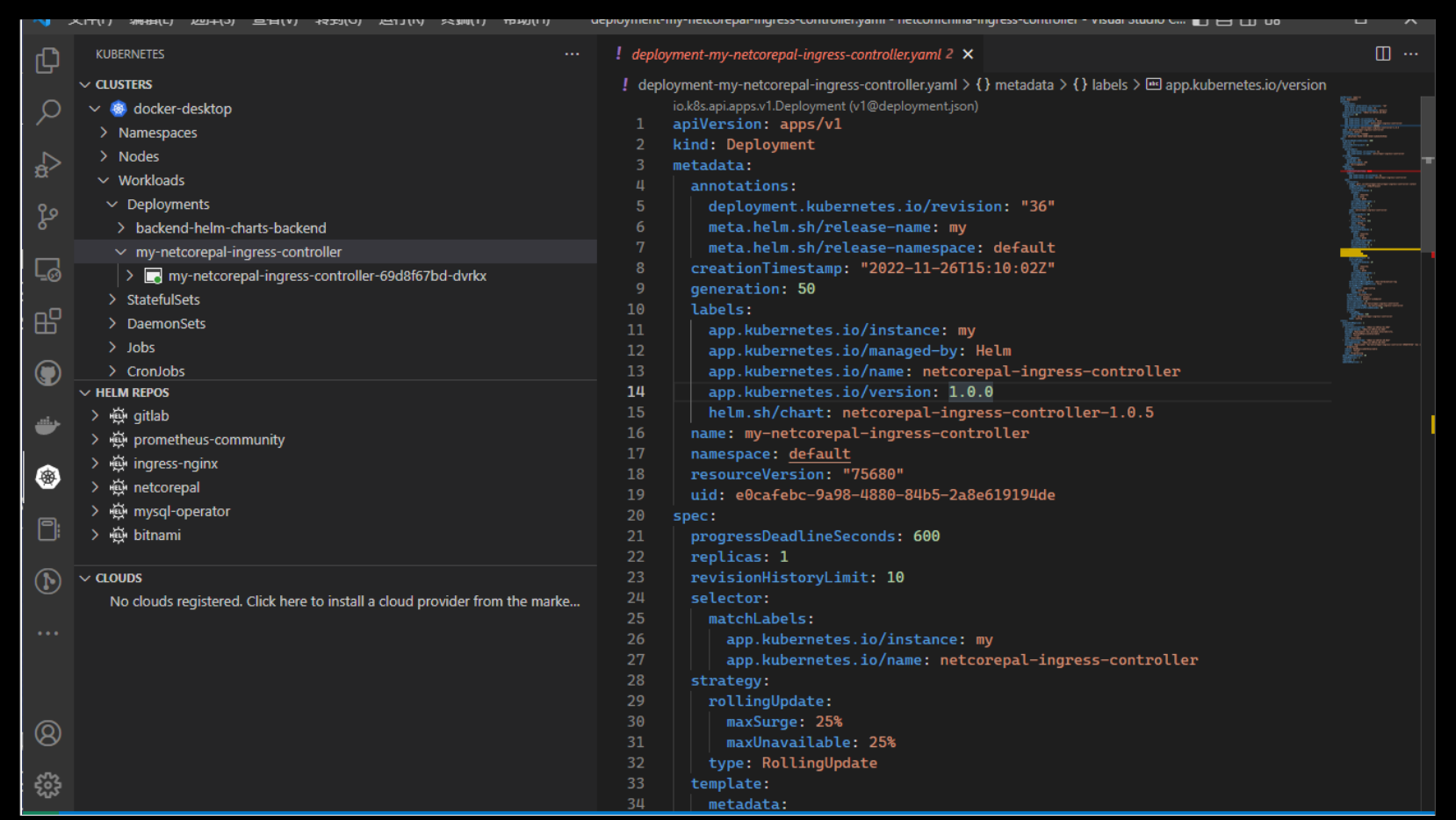

**NetCorePal YARP Template** Sile Edit Selection View Go Run Terminal Help code sample.cs - Visual Studio Code  $\Box \Box \Box \Box \Box$ C)  $C^*$  code sample.cs  $\times$ D: > LiveEvents > dotNetConf > 2022 > C\* code sample.cs ## How to use  $\mathcal{L}$ ್ಯಿ 3 ```shell  $\Rightarrow$ dotnet new install NetCorePal.YARP.Template dotnet new yarpingresscontroller -n yourname  $H_0^0$ 囜 8  $\mathbb{A}$ dotnet new yarpingresscontroller -n NetConfChina 后 10  $11$  $12\,$  $\Box$  $13$ 14 15 16 17 18 19 20 21 22 23 24 25 26 27  $\bullet$ 28 29 30  $\times$  00  $\Delta$  0 Ln 33, Col 1 Spaces: 4 UTF-8 CRLF ( 3 C# @ Go Live C

dotnet new install NetCorePal.YARP.Template dotnet new varpingresscontroller -n yournam

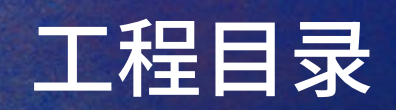

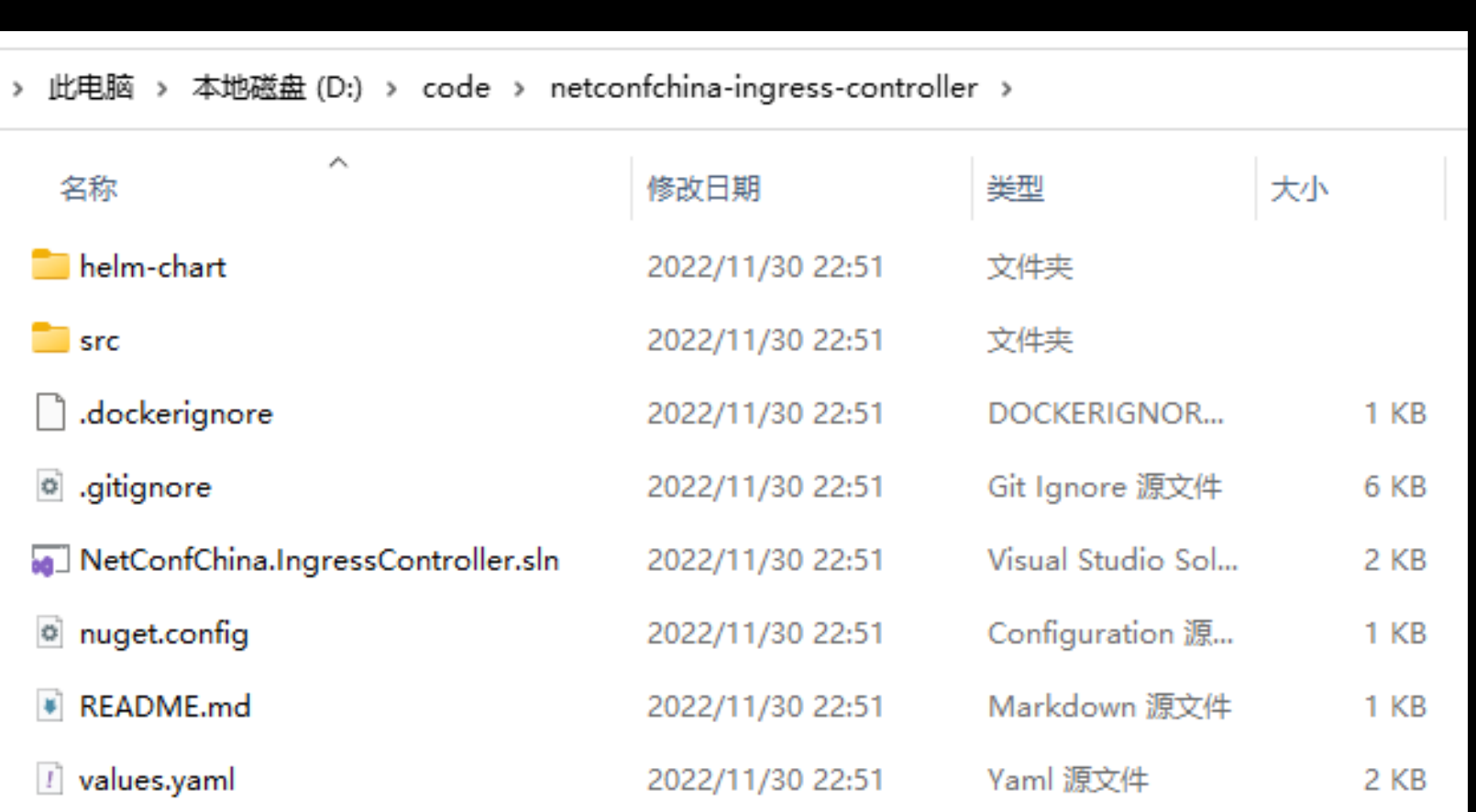

dotnet new install NetCorePal.YARP.Template dotnet new varpi

#### **Program.cs dotnet new install NetCorePal.YARP.Template dotnet new yarpingresscontroller -n yourname**

```
I File Edit Selection View Go Run Terminal Help
                                                                   code sample.cs - Visual Studio Code
   C^* code sample.cs \timesď
    D: > LiveEvents > dotNetConf > 2022 > C code sample.cs
          using Prometheus;
Q
       var builder = WebApplication.CreateBuilder(args);
\Rightarrowbuilder.Configuration.AddJsonFile("/app/config/yarp.json", optional: true);
H^0builder.Services.AddKubernetesReverseProxy(builder.Configuration);
\boxtimesif (!builder.Environment.IsDevelopment())
       8 \sqrt{5}\mathbb{Z}builder.WebHost.UseKubernetesReverseProxyCertificateSelector();
后
      10 }
      builder.Services.AddHealthChecks();
      builder.Services.AddYarpProxyStateUI();
\Boxvar app = builder.Build();
      14
      app.UseHealthChecks(path: "/healthz");
      app.UseMetricServer(url: "/metrics");
          app.UseYarpProxyStateUIStaticFiles();
      17
      18
      app.UseRouting();
      app.UseYarpProxyStateUI(); // YARP Proxy State UI http://yourip/_state
      21 app.UseHttpMetrics();
      app.MapReverseProxy();
      23
          app.Run();
      24
      25
      26
      27
      28
      29
      30
\mathbb{R} 80\Delta0
                                                                                                                        Ln 33, Col 1 Spaces: 4 UTF-8 CRLF ( 3 C# @ Go Live
```
dotnet new install NetCorePal.YARP.Template dotnet new varpingresscontroller

### dotnet new install NetCorePal.YARP.Template dotnet new yarpingresscontroller -n yourname<br>|**VA|UES.YAM|**

```
Sile Edit Selection View Go Run Terminal Help
                                                                                                                                              code sample.cs - Visual Studio Code
   C code sample.cs \timesC)
    D: \ge LiveEvents \ge dotNetConf \ge 2022 \ge \, C<sup>e</sup> code sample.cs
        # Default values for netconfchina-ingress-controller.
\mathcal{Q}2 # This is a YAML-formatted file.
        # Declare variables to be passed into your templates.
\Rightarrow\overline{4}5 replicaCount: 1
H_0^0\boxtimes7 image:
              repository: netconfchina
        8A
              pullPolicy: IfNotPresent
              # Overrides the image tag whose default is the chart appVersion.
后
       10
              tag: "latest"
       11
       12\BoximagePullSecrets: []
       13nameOverride: ""
       14fullnameOverride: ""
       16
       17 yarp:
             # default use .Release.Name
       18
              controllerClass: ""
       19
             isDefaultClass: false
       20
              serverCertificates: false
       21# defalut use .Release.Namespace
       22
             defaultSslCertificateSecretNamespace: ""
       23
              defaultSslCertificateSecretName: ""
       24
       25
       26
       27
                                                                                                                                                                     \bullet28
       29
       30
\mathbb{R} 80\Delta0
                                                                                                                                 Ln 33, Col 1 Spaces: 4 UTF-8 CRLF ( 3 C# @ Go Live
```
dotnet new install NetCorePal.YARP.Template dotnet new varpingresscontroller

#### **Chart.yaml dotnet new install NetCorePal.YARP\_Template dotnet new yarpingresscontroller -n yourname**

```
m \in \mathbb{R} or m = 1Sile Edit Selection View Go Run Terminal Help
                                                                 code sample.cs - Visual Studio Code
   C^* code sample.cs \timesD: > LiveEvents > dotNetConf > 2022 > C code sample.cs
       1 apiVersion: v2
       2 name: netconfchina-ingress-controller
       3 description: A Helm chart for Kubernetes
\leftrightarrow\overline{4}# A chart can be either an 'application' or a 'library' chart.
H^0#
図
       # Application charts are a collection of templates that can be packaged into versioned archives
       8 # to be deployed.
\mathbb{Z}#
后
      10 # Library charts provide useful utilities or functions for the chart developer. They're included as
      # a dependency of application charts to inject those utilities and functions into the rendering
      12 # pipeline. Library charts do not define any templates and therefore cannot be deployed.
\Box13 type: application
      14
      # This is the chart version. This version number should be incremented each time you make changes
      16 # to the chart and its templates, including the app version.
      # Versions are expected to follow Semantic Versioning (https://semver.org/)
      version: 1.0.0
      19
      # This is the version number of the application being deployed. This version number should be
      21 # incremented each time you make changes to the application. Versions are not expected to
      # follow Semantic Versioning. They should reflect the version the application is using.
      23 # It is recommended to use it with quotes.
      appVersion: "1.0.0"
      25
      26
      27
                                                                                                                                                      \bullet28
      29
      30
\mathbb{R} 80\Delta0
                                                                                                                     Ln 33, Col 1 Spaces: 4 UTF-8 CRLF (a C# @ Go Live
```
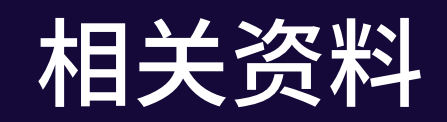

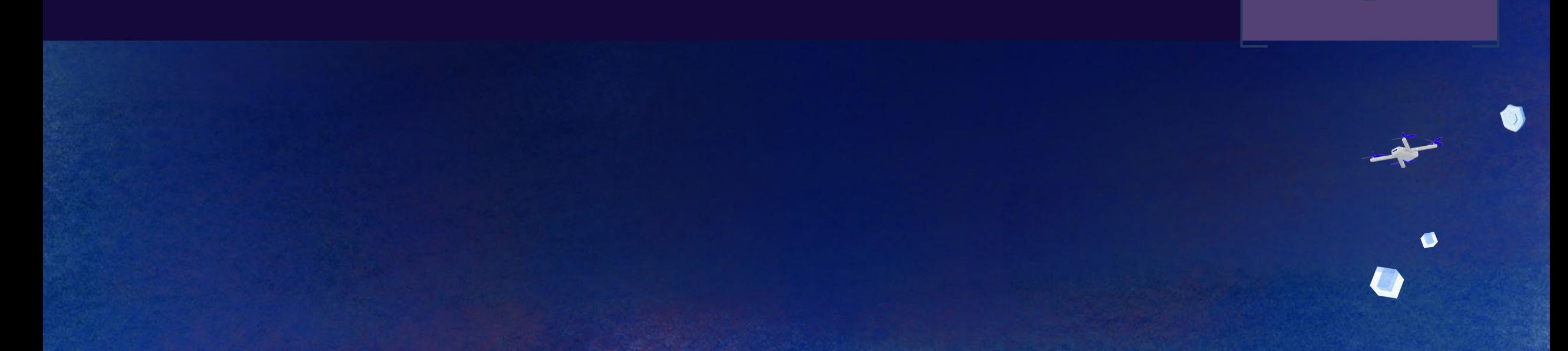

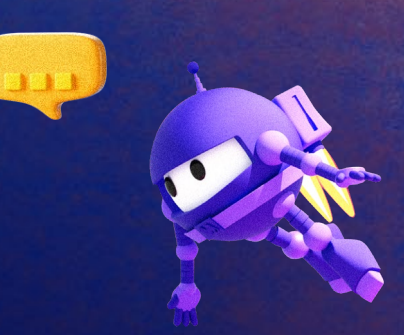

m

相关资料

YARP GitHub: <https://github.com/microsoft/reverse-proxy>

Docs: <https://microsoft.github.io/reverse-proxy/articles/getting-started.html>

NetCorePal Ingress Controller:<https://github.com/netcorepal/netcorepal-ingress-controller>

NetCorePal Helm Charts: <https://github.com/netcorepal/helm-charts>

NetCorePal YARP Template:<https://github.com/netcorepal/netcorepal-yarp-template>

Preformance Testing:<https://github.com/netcorepal/yarp-preformance-testing>

NET Conf China

# **Thank you!**

**Wechat: xiaoweiyu2020**

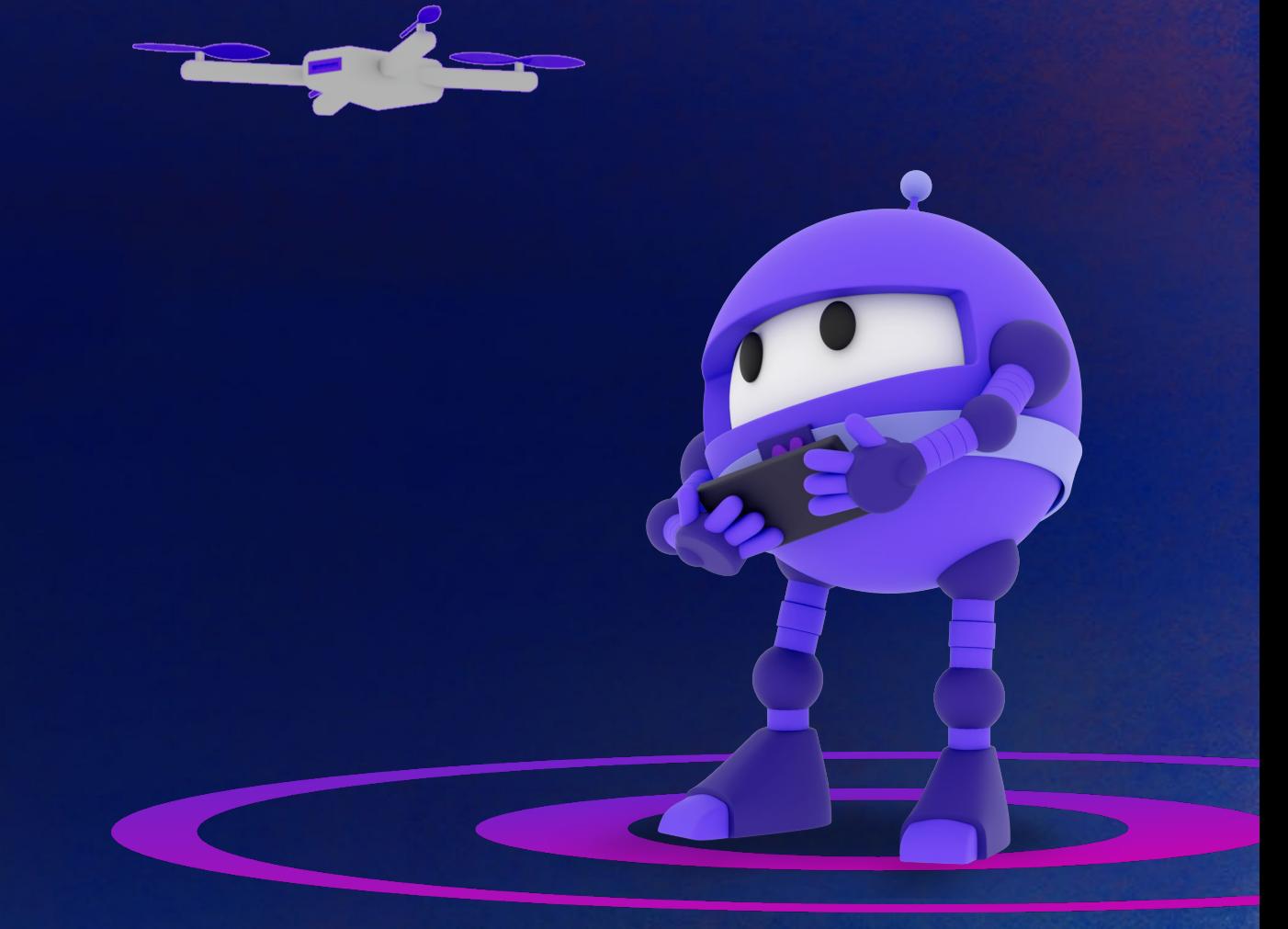